## TECNOLOGIAS DE INFORMAÇÃO E **COMUNICAÇÃO**

TIC 8

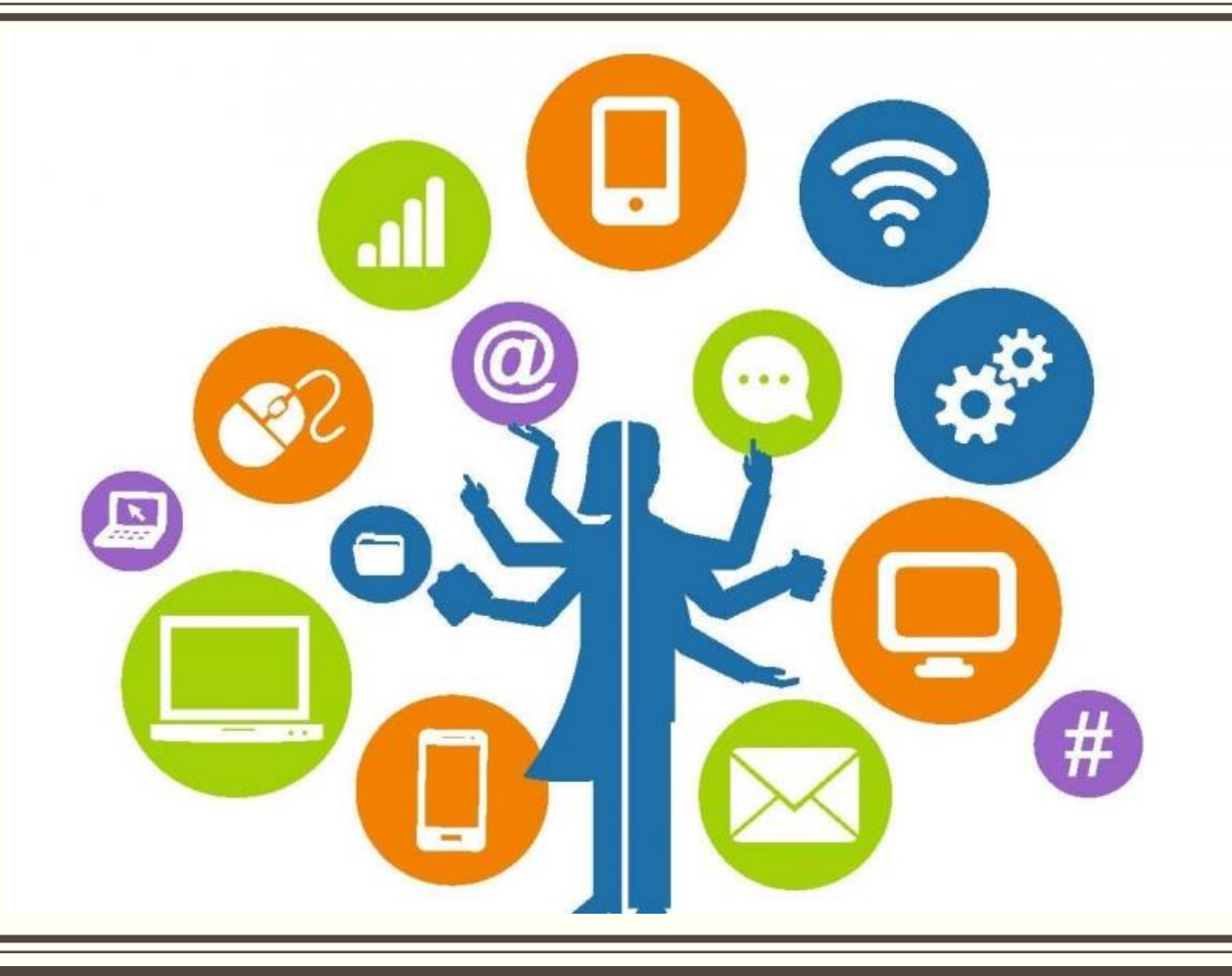

### **Compor e enviar um nova mensagem de correio eletrónico**

#### **No gmail**

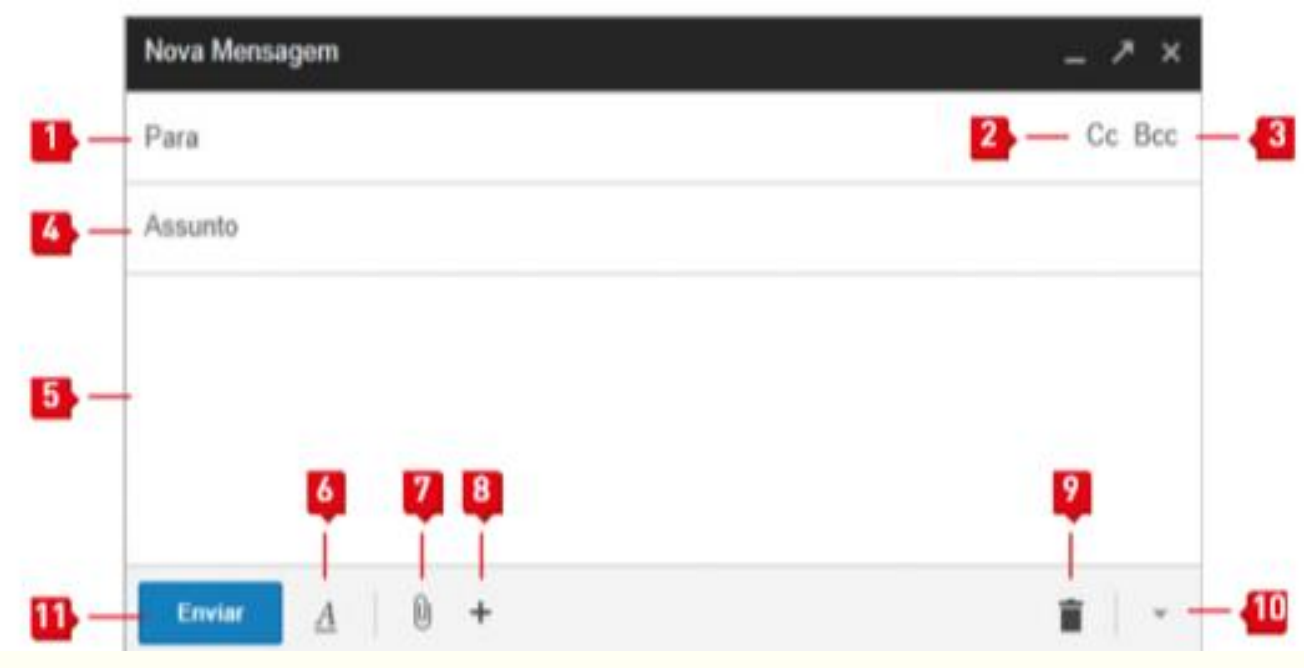

**1- Para**: área para digitação do(s) endereço(s) do(s) destinatário(s).

- **Nota**: para enviar a mesma mensagem para mais do que um destinatário deves separar os respetivos endereços por ponto e vírgula.
- **2- Cc**: (Com Conhecimento): Indicar outro destinatário da mensagem.
- **3- Bcc** (Com Cópia Oculta): Para indicar um ou mais destinatários que recebem uma cópia da mensagem, sem que os outros saibam.
- **4- Assunto**: Texto curto que indica o assunto da mensagem.
- **5- Mensagem**: Área destinada à escrita da mensagem.

#### **Compor e enviar um nova mensagem de correio eletrónico**

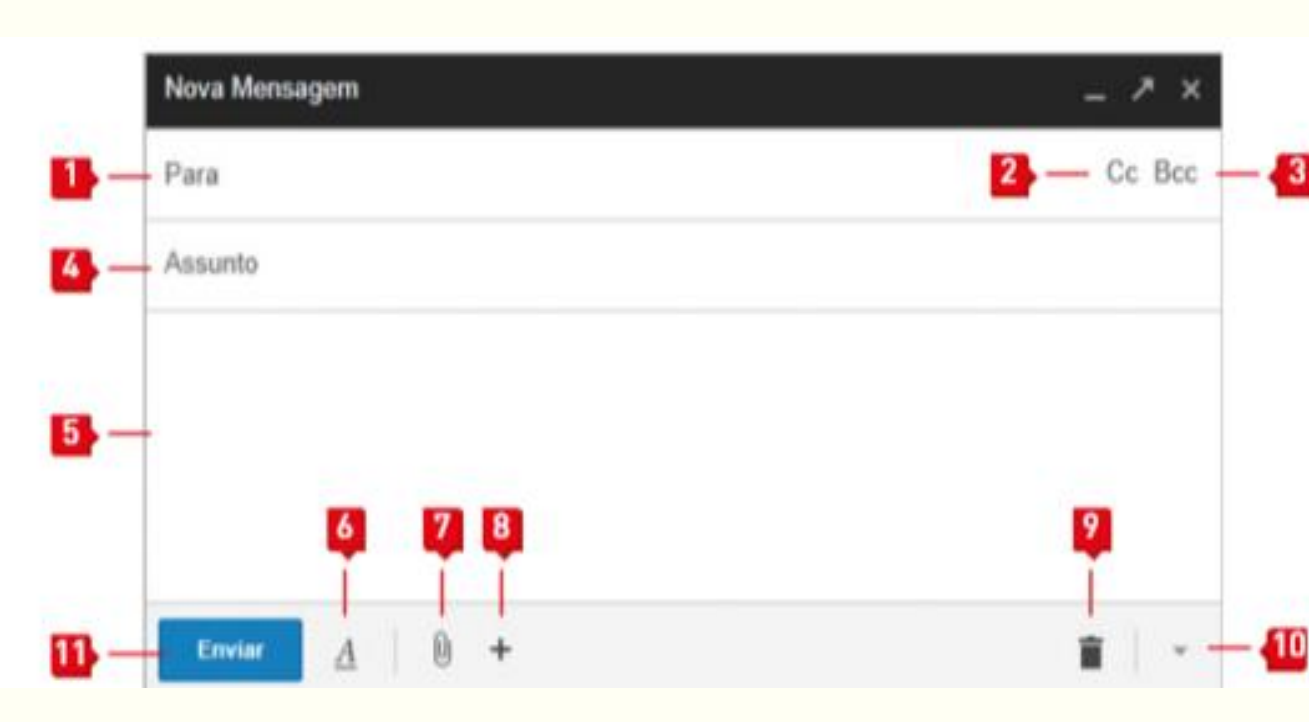

# **No gmail 6- Opções de formatação 6- Opções de formatação a construit de la construit de la construit de la construit de la construit de la construit de la construit de la construit de la construit de la constru**

- **7- Anexar ficheiros**: Permite juntar ficheiros à mensagem.
- **8- Mais opções**: Insere mais objetos na mensagem. GD.
- **9- Rejeitar rascunho** : elimina conteúdo da mensagem.
- **10- Opções extra** : Realização de diversas operações relacionadas com a mensagem.
- **11- Enviar**: Enviar a mensagem aos destinatários.

### **Responder a mensagens**

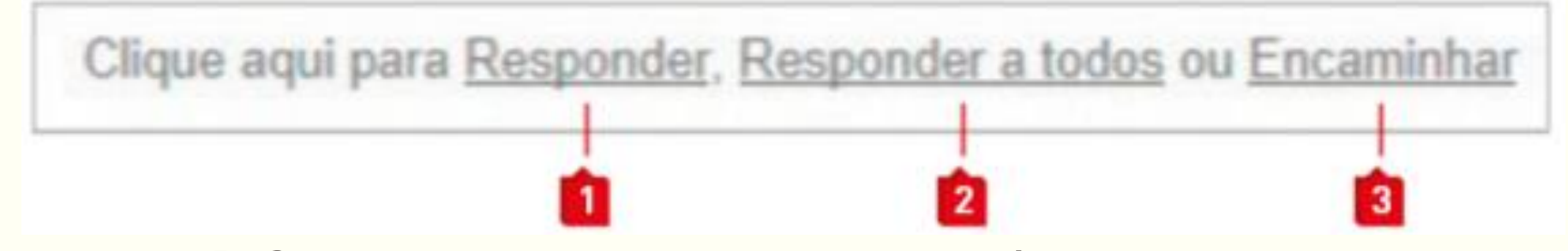

**1- Responder → Cria mensagem de resposta apenas à pessoa que enviou a** mensagem inicial.

**2- Responder a todos → Cria mensagem de resposta à pessoa que enviou a** mensagem inicial e a todas as pessoas que a receberam.

**3- Encaminhar →** Envia a mensagem recebida para novos destinatários.

### **Criar e organizar uma lista de contactos**

No canto superior esquerdo clique em **O Gmail** e escolha 2 Contactos.

Na janela que se abre passe o ponteiro do rato na área dos a círculos e escolha a opção Novo grupo. Vamos começar por criar um grupo de contactos.

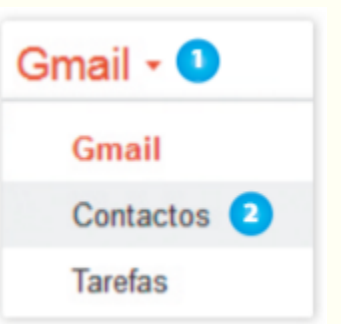

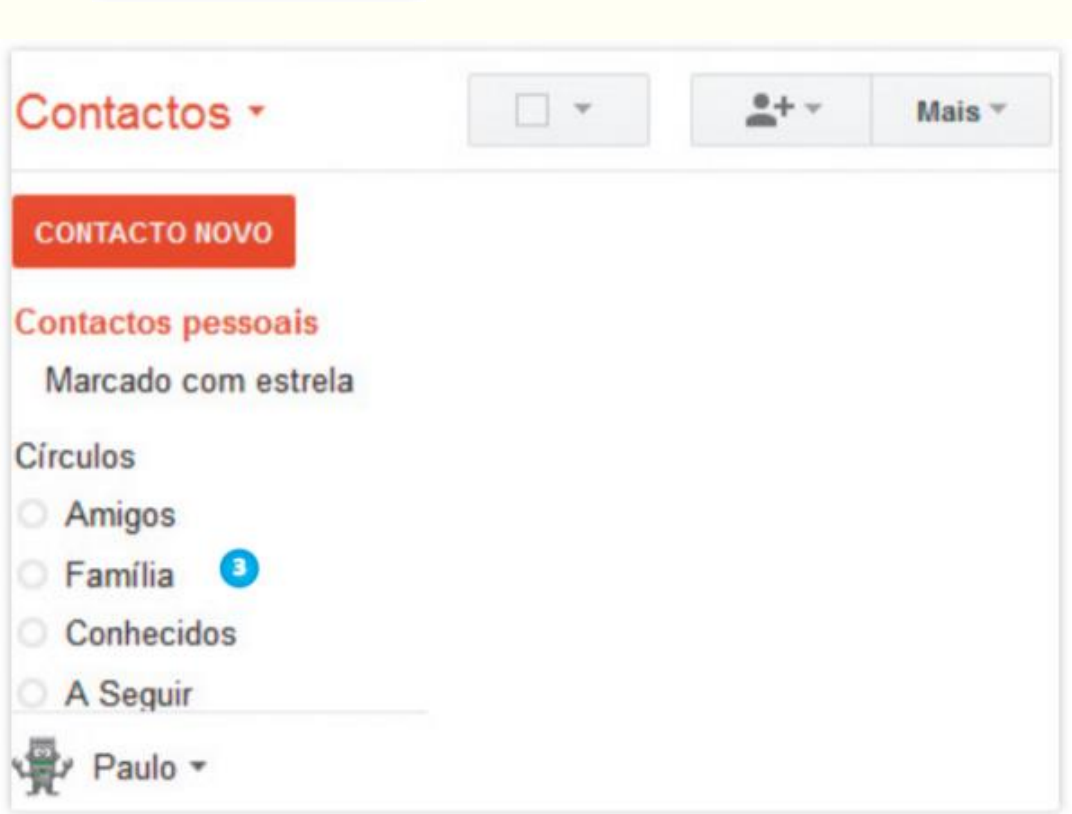

#### **Regras de netiqueta: Normas de conduta**

Preenche sempre o campo **Assunto.**

Utiliza o **mesmo tipo de letra** em toda a mensagem.

**Inicia a mensagem cumprimentando** a pessoa que a vai receber.

Não escrevas as palavras e **maiúsculas**, pois significa que estás a gritar.

Compacta/comprime os ficheiros grandes que anexares a uma mensagem.

### **Alguns perigos a que estamos sujeitos online**

 Falar com alguém que esteja disfarçado e tenha más intenções;

Ser vítima de roubos e burlas;

Apanhar vírus que prejudicam o computador.

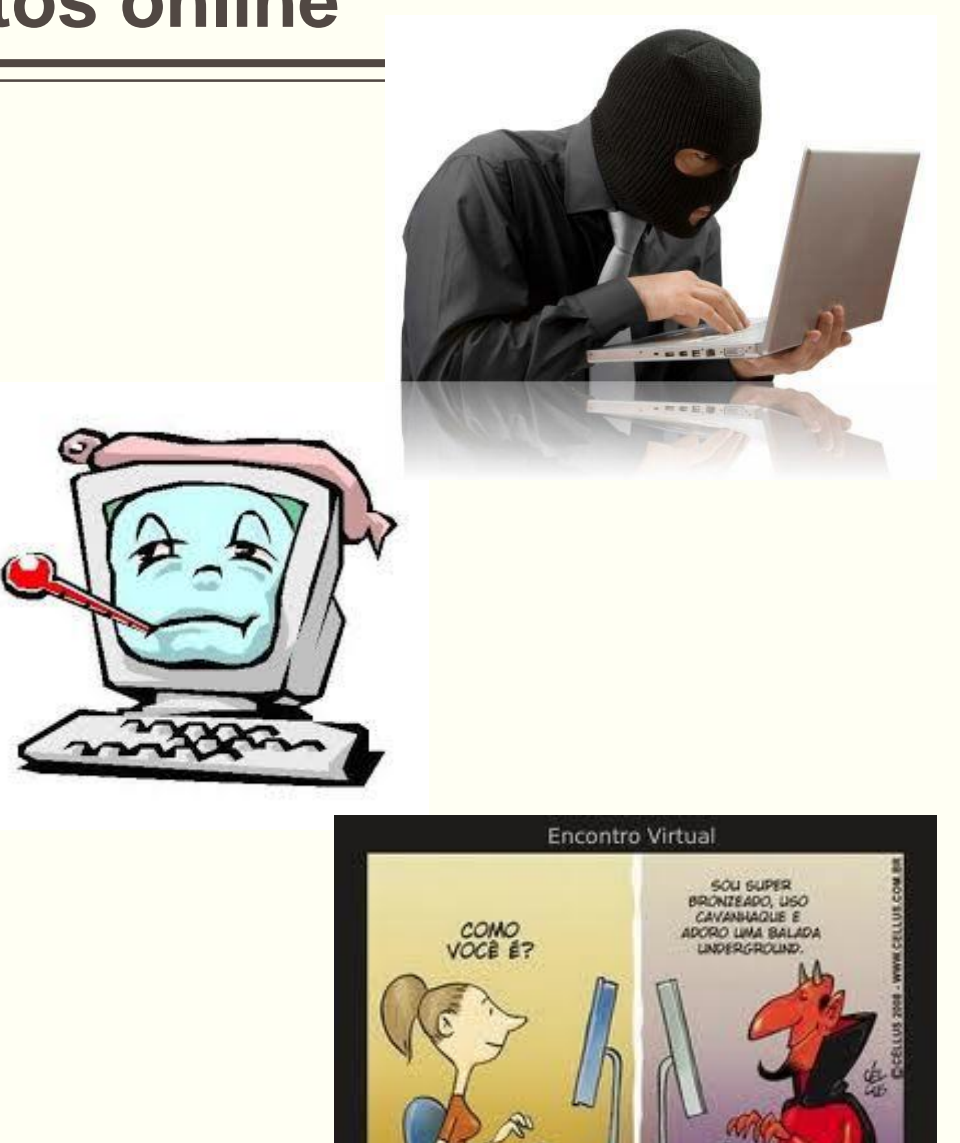

onte: http://www.cellus.com.br

#### **Riscos**

- Os vírus são propagados através de mensagens não solicitadas (*spam*) enviadas para vários destinatários.
- Ser vitima de *phishing*, que tem como objetivo aliciar os destinatários a revelarem dados pessoais e confidenciais como, por exemplo, passwords, números de cartões de crédito ou informações de contas bancárias.

 Receber mensagens do tipo hoaxes (embustes), cujo objetivo é fazer com que o utilizador reenvie a mensagem para o maior número de pessoas conhecidas e, assim, apropriarem-se de endereços, que posteriormente serão alvo de *spam*.

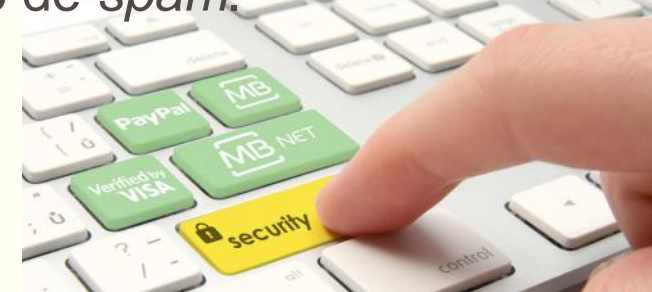

## **Regras de segurança: riscos e cuidados**

#### **Cuidados a ter**

- Usar antivírus para examinar as mensagens e anexos.
- **Ter filtro anti-spam ativo.**
- Não enviar informações confidenciais por e-mail.
- Não abras e-mails desconhecidos.
- Encerrar sempre a conta de e-mail em segurança.

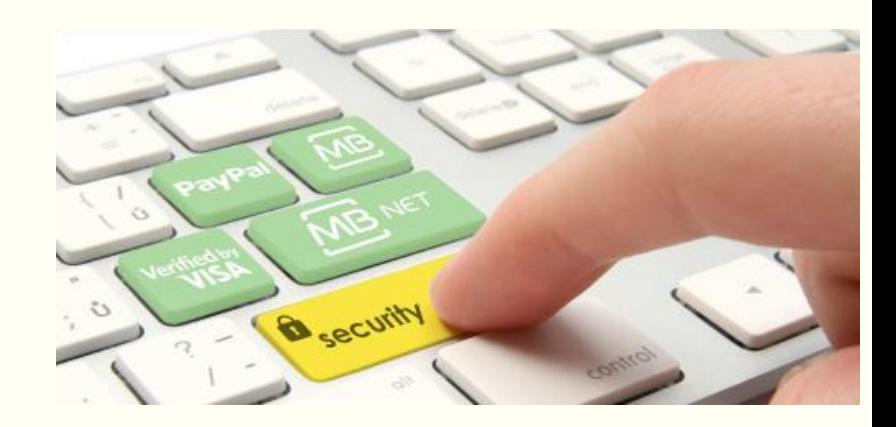